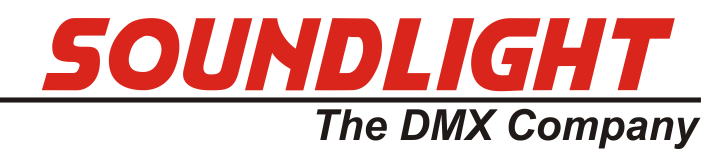

for english manuals pls refer to: for english manuals pls refer to:<br>for english manuals.soundlight.de

# **BEDIENUNGSANLEITUNG**

## **DMX Pocket Tester 3512A Mk2.0**

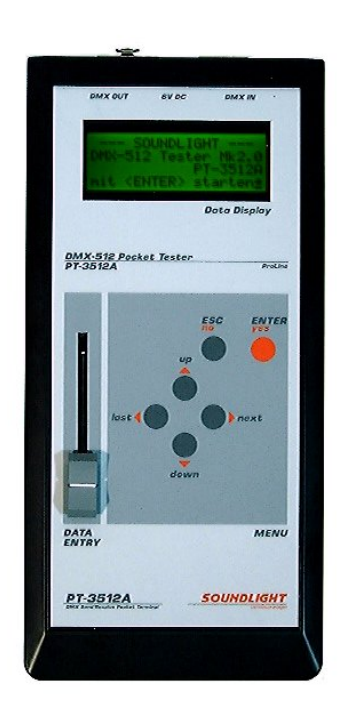

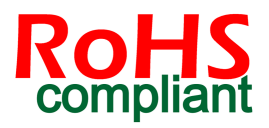

(C) SOUNDLIGHT 1996-2017 \* ALLE RECHTE VORBEHALTEN \* KEIN TEIL DIESER ANLEITUNG DARF OHNE SCHRIFTLICHE ZUSTIMMUNG DES HERAUSGEBERS IN IRGENDEINER FORM REPRO-DU-ZIERT, VERVIELFÄLTIGT ODER KOMMERZIELL GENUTZT WERDEN. \* WIR HALTEN ALLE AN-GABEN DIESER ANLEITUNG FÜR VOLLSTÄNDIG UND ZUVERLÄSSIG. FÜR IRRTÜMER UND DRUCK-FEHLER KÖNNEN WIR JEDOCH KEINE GEWÄHR ÜBERNEHMEN. VOR INBETRIEBNAHME HAT DER ANWEN-DER DIE ZWECKMÄSSIGKEIT DES GERÄTES FÜR SEINEN GEPLANTEN EINSATZ ZU PRÜ-FEN. SOUNDLIGHT SCHLIESST INSBESONDERE JEDE HAFTUNG FÜR SCHÄDEN -SOWOHL AM GE-RÄT ALS AUCH FOLGESCHÄDEN- AUS, DIE DURCH NICHTEIGNUNG, UNSACHGEMÄSSEN AUFBAU, FALSCHE INBETRIEBNAHME UND ANWENDUNG SOWIE NICHTBEACHTUNG GELTENDER SICHERHEITS-VORSCHRIFTEN ENTSTEHEN.

SOUNDLIGHT *The DMX Company* Bennigser Strasse 1 D-30974 Wennigsen-Steinkrug Tel. +49-(0)5045-912 93-11

Der Pocket DMX Tester ist ein Diagnose-Werkzeug, mit dem Sie den Datenverkehr auf einer DMX-Leitung überprüfen und visualisieren können. Der Tester arbeitet netzunabhängig und verfügt über folgende Eigenschaften:

#### - **DMX Empfangsprüfung**

Analysiert gleichzeitig bis zu 30 bzw. 36 Kanäle, kann 10 Kanäle simultan numerisch ausgeben und bietet eine Statusseite für die Protokollparameter und das Protokolltiming

- **DMX Sendeprüfung** Kann einen DMX-Kanal individuell über Schieberegler oder automatisch bedienen
- **Kabeltestfunktion** Überprüft normmäßige DMX-Steuerkabel auf einwandfreie Funktion
- **Beleuchtete LCD-Anzeige**

Ein hinterleuchtetes LCD Display ermöglicht das Arbeiten in abgedunkelten Räumen.

- **Menüführung** Eine einfache Menüführung erleichtert die Einarbeitung mit dem Gerät.

## **AUSPACKEN**

Bitte entnehmen Sie alle Teile aus der Verpackung und prüfen Sie sie auf äußerliche Unversehrtheit. Das Material hat unser Werk in einwandfreiem Zustand verlassen. Im Falle einer Beschädigung verständigen Sie bitte unverzüglich das zuständige Beförderungsunternehmen und veranlassen Sie eine schriftliche Schadensaufnahme. Nur damit ist eine versicherungstechnische Regulierung möglich.

Folgende Teile sollten Sie in der Verpackung vorfinden:

- den DMX-Tester 3512A
- ein Steckernetzteil- und Ladegerät
- dieses Manual

#### **INBETRIEBNAHME**

Der DMX Tester 3512A ist mit einem vorgeladenen Akkumulator ausgestattet; Sie können ihn daher unmittelbar in Betrieb nehmen. Bitte schalten Sie das Gerät aus und laden Sie den Akku nach, sobald die Anzeige schwächer wird. Hinweise zum Laden und zum Betrieb am Ladegerät entnehmen Sie bitte dem Abschnitt "Laden".

**WARNUNG: VERWENDEN SIE ZUM BETRIEB DES GERÄTES ODER ZUM NACHLA-DEN AUSSCHLIESSLICH DAS MITGELIEFERTE AKKULADEGERÄT.** *DIE VERWEN-DUNG EINES FALSCHEN ODER EINES ANDEREN NETZTEILS KANN ZU GERÄTE-SCHÄDEN FÜHREN UND IST GEFÄHRLICH.*

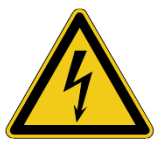

Zum Einschalten des Testers bedienen Sie bitte den seitlichen Schiebeschalter. Nach kurzer Zeit erscheint die Anzeige mit der Begrüßungsmeldung:

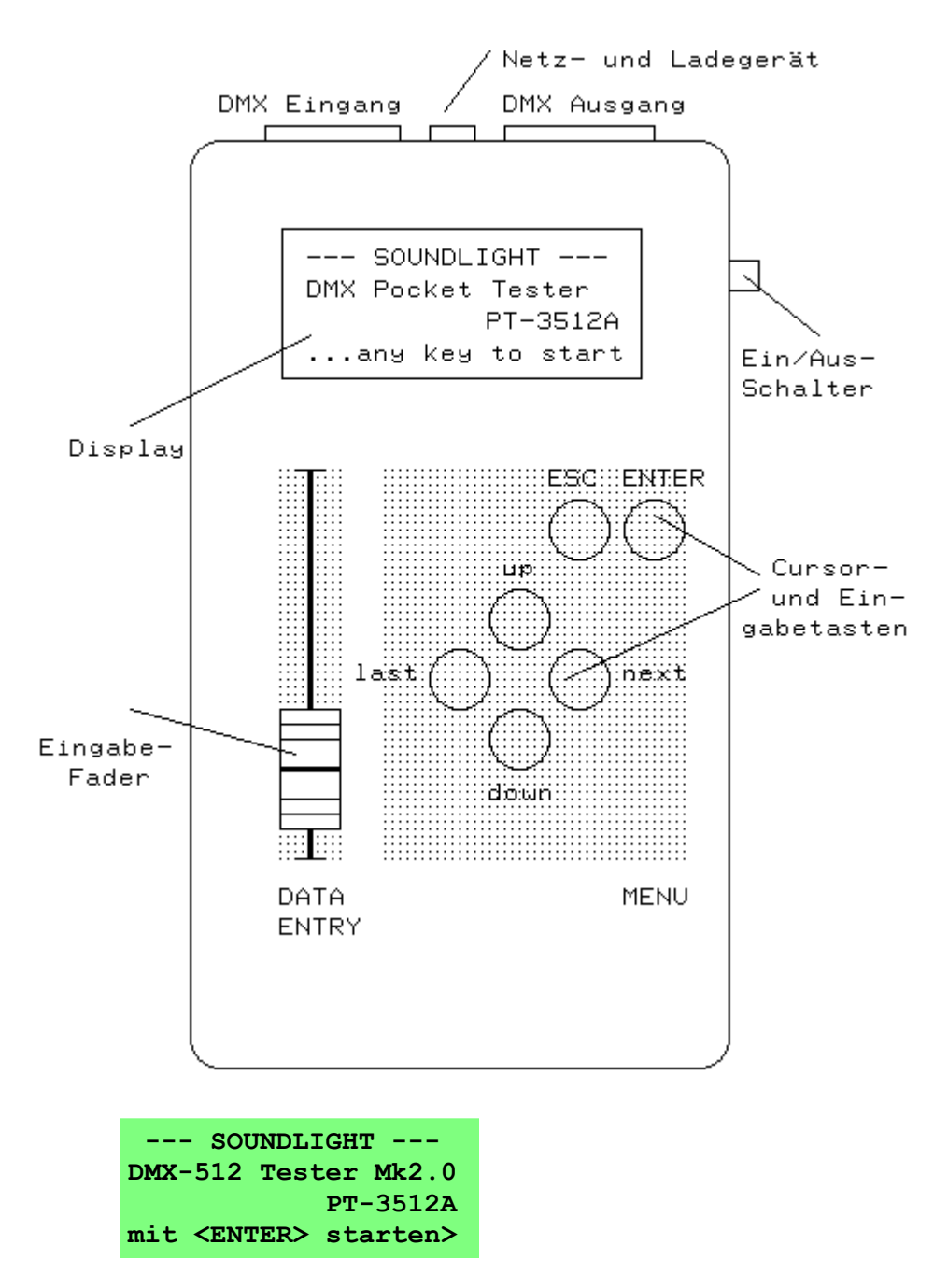

Drücken Sie nun eine beliebige Taste, um in das Hauptmenü zu kommen. Am einfachsten ist es stets, dazu die Tasten <ENTER> oder <next> zu benutzen, da diese die Funktion "Weiter" repräsentieren. Analog stehen <ESC> oder <last> für "zurück". Duch Betätigen von <ENTER> oder <next> kommen Sie nun in das Hauptmenü.

**AUTOMATIK-TEST > DMX-EMPFANGSDATEN > DMX DATEN SENDEN > SZENEN DYN FAHREN >**

Hier werden Ihnen 4 Funktionen angeboten, die alle Testmöglichkeiten des Gerätes umfassen. Bewegen Sie sich mit den 4 Cursor-Tasten <up> und <down> sowie <last> und <next>durch alle Einträge, und wählen Sie mit <next> oder <ENTER> (yes) einfach die gewünschte Funktion aus. Wenn Sie erstmalig in das Hauptmenü kommen, steht der Cursor in der ersten Zeile, sodaß Sie durch <next> sofort in das Menü für den automatischen Empfangstest gelangen.

Generell gilt:

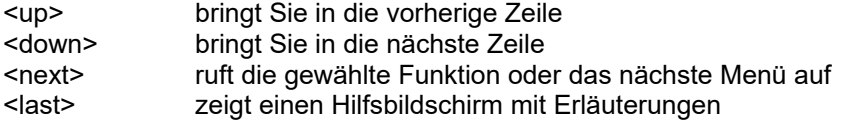

## **EMPFANGSTEST**

Mit dem automatischen Empfangstest wird erkannt, ob ein normgerechtes DMX-Signal anliegt, und die Signalparameter können ausgelesen werden. Dazu muß dem Tester natürlich ein DMX-Signal zugeführt werden. Liegt kein Signal an oder ist keine DMX-Leitung eingesteckt, erscheint die Anzeige

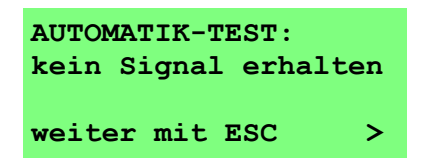

Da eine weitere Auswertung nicht möglich ist, werden Sie auf das Hauptmenü zurückgeführt. Ist hingegen ein auswertbares Signal vorhanden, dann erhalten Sie die folgende Meldung:

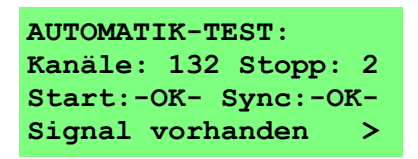

Die hier dargestellten Daten umfassen folgende Informationen:

- Gesamtzahl der empfangenen Kanäle (hier: 132)
- Empfangene Stoppbits (hier: 2)
- Wert der übertragenen Startbyte-Kennung ist in Ordnung, Sollwert normalerweise: 000
- Dauer der übertragenen Synchronisationsdauer ist in Ordnung, Sollwert: >88 us

Drücken Sie nochmals <next>, um in den Detailbildschirm zu gelangen. Sie erhalten dann die Anzeige:

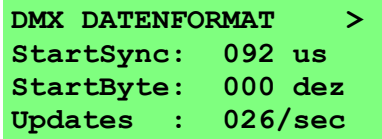

Die angezeigten Werte werden vielen Technikern vertraut sein. Sie bedeuten:

StartSync: Die Start-Synchronimpulsdauer (Reset). Mindestdauer: 88 us, empfohlener optimaler Wert ca. 120 us

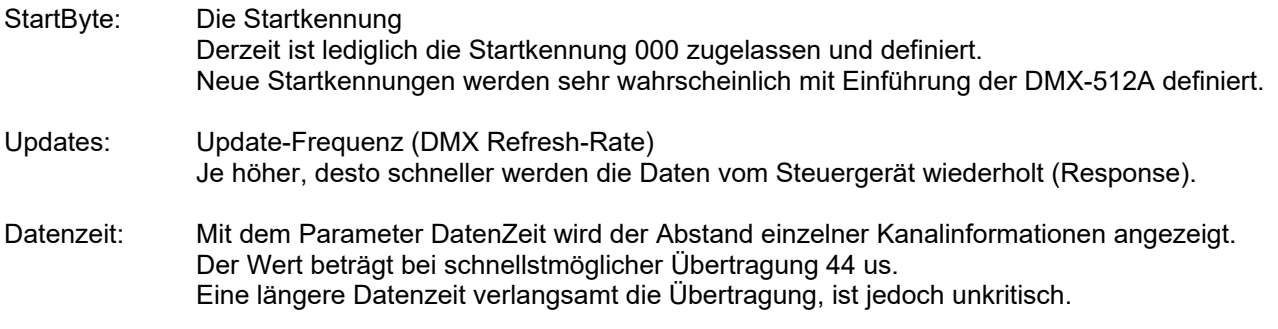

Sonderfunktionen:

Benutzen Sie <up> und <down>, um die letzte Zeile auf die Anzeige "DatenZeit" umzuschalten.

Drücken Sie nochmals <next>, um in den Bildschirm zur Pegelmessung zu gelangen. Sie erhalten dann folgende Anzeige:

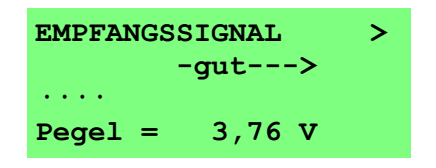

Der aktive Pegel des Empfangssignals wird ausgemessen und angezeigt. Solange sich die Anzeige im "GUT" Bereich befindet, sollte das Signal problemlos auswertbar sein, es sei denn, die Signalkurvenform wäre übermäßig deformiert.

## **EMPFANGSDATEN**

Gehen Sie mit <ESC> zurück in das Hauptmenu, dort mit <down> auf die zweite Zeile und rufen Sie das Menü **DMX-EMPFANGSDATEN** mit <next> oder <ENTER> auf. Sie erhalten dann einen Bildschirm, auf dem Ihnen 30 empfangene DMX-Kanäle als kleine Balkenaussteuerungsanzeigen angezeigt werden. Ohne Empfang präsentiert sich der Bildschirm wie folgt:

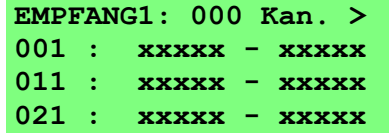

Darin zeigen Ihnen die "x" an, daß keinerlei gültige Daten für die dort angezeigten Kanäle empfangen werden. Die Anzahl der empfangenen Kanäle steht auf 000.

Wird hingegen ein gültiges DMX-Signal empfangen, wechselt die Anzeige wie folgt:

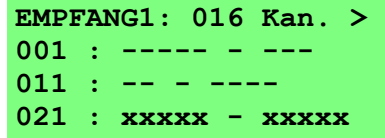

Hier werden belegte Kanäle als kleiner Aussteuerungsbalken, nicht belegte (nicht gesendete) Kanäle als "x" dargestellt. Die Anfangskanalnummer ist jeweils links vor der Zeile dargestellt, in der ersten Zeile werden also die Daten der Kanäle 1-10 abgebildet, in der letzten Zeile diejenigen der Kanäle 21-30. Bitte benutzen Sie die Tasten <up> und <down>, um die Kanalnummern durchzuscrollen. Die Kanäle werden in 10er Stufen durchgescrollt.

Durch nochmalige Betätigung der Taste <next> wechseln Sie in den numerischen Bildschirm:

**EMPFANG2: 016 Kan. Start bei Kanal: 001 240 255 255 210 186 255 255 200 224 255**

Hier werden Ihnen die ersten 10 Kanäle des Grafik-Bildschirms, also die erste dort dargestellte Zeile, numerisch ausgegeben (im Beispiel: Kanal 1-10). Der minimale Datenwert eines Kanals ist 000, der maximale Wert ist 255. Im obigen Beispiel wird für Kanal 9 der Wert 224 (88%) ausgegeben.

Wichtig: durch <up> und <down> können Sie auch in diesem Bildschirm die Startkanaladresse verstellen. Hier erfolgt die Weiterschaltung jedoch in 1er Schritten, sodaß Sie dadurch jede beliebige Startadresse einstellen können. Gehen Sie auf den Grafikbildschirm zurück, ist dies dann auch dort die erste sichtbare Adresse -probieren Sie es aus!

Sonderfunktionen:<br>
<ENTER> SO

SCREEN1: Setzt auf Startadresse 001 zurück SCREEN2: Schaltet zwischen Dezimal- und Prozentanzeige um

*TIPP: Sie können die Datenausgabe zwischen Dezimal-, Hexadezimal- und Prozentanzeige umschalten. Die Einstellung können Sie im Display-Konfigurationsbildschirm (siehe unten) wählen.*

Drücken Sie <ESC>, um auf das Hauptmenü zu kommen, oder <next> um zurück zum Grafikschirm zu kommen.

## **SENDETEST**

Die dritte Zeile des Hauptmenüs bringt Sie in den Sendemodus. Der DMX-Ausgang des Testers wird nur aktiviert, wenn sich das Gerät im Sendemodus befindet. Das Sendemenü wird wie folgt dargestellt:

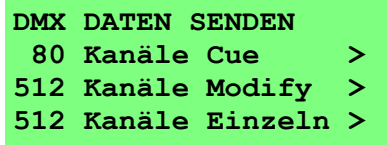

Bitte wählen Sie den gewünschten Sendemodus mit dem Cursor aus und bestätigen Sie durch <next> oder <ENTER>. Der Unterschied zwischen den Sendemodi besteht in der Anzahl der verfügbaren Kanäle und der Art, wie diese gesendet werden. Im Modify-Modus werden 4x128 = 512 Kanäle gesendet, und jeder Kanal kann individuell eingestellt werden. Eingestellte Werte eines Kanals werden behalten, wenn auf einen anderen Kanal gewechselt wird. Dieser Modus ist zur Funktionsprüfung bei Geräten bestimmt, die eine gleichzeitige Einstellung mehrerer Datenparameter erfordern (z.B. Scanner). Im Einzel-Modus werden 512 Kanäle gesendet, jedoch nur der angewählte Kanal (und **nur** dieser!) wird mit einem Wert belegt. Dieser Testmodus eignet sich zur Adreßprüfung, da eine zwangsweise Daten-Exklusivität hergestellt wird, und zur Gerätefunktionsprüfung von Dimmern etc.

Der Cue-Sendemodus sendet eine komplette Kanalgruppe (einen Cue), der zuvor im Gerät abgespeichert wurde.

Das Sendemenü erlaubt die Kanaleingabe per Tastatur und die Werteingabe per Fader.

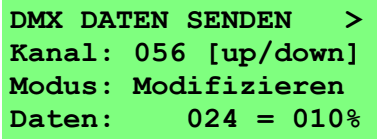

Wählen Sie den zu verändernden Kanal mit den Tasten <up> und <down> aus und stellen Sie den gewünschten Ausgabewert mit dem Schieberegler ein. Die Einstellung des Faders wird jedoch erst bei einer Bewegung des Faders übernommen; bewegen Sie den Fader nicht, bleibt in der Anzeige der vorherige Kanalwert sichtbar. Damit ist es möglich, sich eine Prüfstimmung zu erstellen und durch Durchsteppen der Kanäle visuell abzuprüfen. Die eingestellte Totzone für die Reglerempfindlichkeit beträgt ca. +/-10%.

Um eine nicht mehr benötigte Einstellung komplett zu löschen, drücken Sie kurzzeitig <ENTER>. Mit dieser Sonderfunktion löschen die den gesamten Kanalspeicher. (Hinweis: Einstellungen werden beim Ausschalten des Testers nicht gemerkt!) Sie können das Sendemenü wie gewohnt mit <ESC> verlassen.

Sonderfunktionen:

<next> schaltet zwischen Einzelkanal- und Gruppendarstellung (10 Kanäle) hin und her. Die numerische Darstellung entspricht etwa der im Empfangsmodus.

*TIPP: Ein zuvor empfanges Signal wird im Kanalspeicher gehalten und kann daher im Modify-Modus bearbeitet und* wieder gesendet werden. Ein bearbeites Bild bleibt im Speicher und kann als Cue permanent gespeichert werden (siehe *unten)*

TIPP: Der Schieberegler (Fader) bleibt im MODIFY-Modus nur einige Sekunden aktiv und "friert dann in der augenblicklichen Position ein". Dadurch steht die Ausgabe sehr stabil. Bewegen Sie den fader über ein bestimmtes Maß, *wird er automatisch wieder aktiviert.*

## **SENDEMODUS EINZELN**

Im Sendemodus 2 stehen Ihnen 512 Sendekanäle zur Verfügung. Damit läßt sich der gesamte DMX-512 Adreßbereich überprüfen. Das Sendemenü ist ähnlich aufgebaut und erlaubt neben der Dateneingabe per Fader auch verschiedene Automatik-Modi.

> **DMX DATEN SENDEN > Kanal: 056 Modus: Fader-Wert Daten: 024 = 010%**

Innerhalb des Sendemenüs gibt es vier Möglichkeiten, die Sie durch die Taste <next> auswählen können:

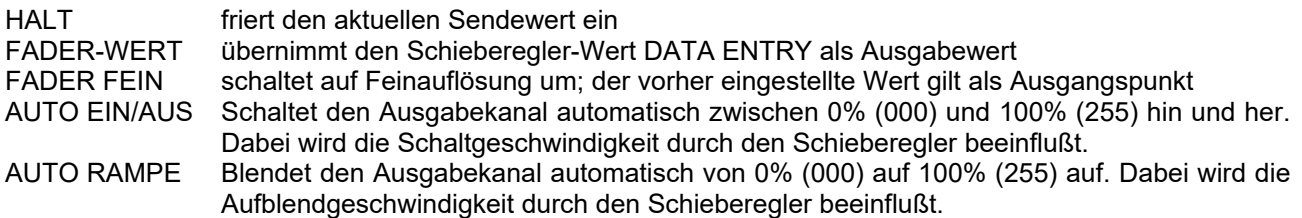

Es wird jeweils nur ein DMX-Kanal mit aktivem Wert gesendet, alle anderen Kanäle werden als Null gesendet. Die Auswahl des aktiven Kanals erfolgt durch die Tasten <up> und <down>, er wird im Sendemenü angezeigt (im Beispiels ist dies Kanal 56). Verlassen Sie das Sendemenü wieder durch <ESC>.

## **SENDEMODUS CUE**

Im diesem Sendemodus stehen Ihnen 6 Cue-Plätze zur Verfügung. Jeder Cue kann bis zu 80 Kanäle umfassen und somit eine komplette Stimmung, ein Bild, enthalten. Damit ein Cue gesendet wird, müssen Sie weiter nichts tun, als den gewünschten Cue mit der Taste <next> auszuwählen - er wird dann unmittelbar ausgegeben. Wenn Sie noch keine Cues gespeichert haben, erhalten Sie natürlich auch keine Ausgabe wie Cues erstellt und gespeichert werden, lesen Sie weiter unten unter "Daten speichern"

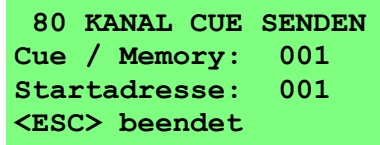

Innerhalb des Sendemenüs gibt es folgende Auswahlmöglichkeiten:

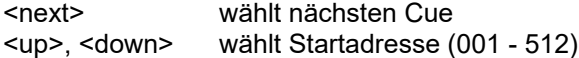

```
Hinweis: Bei Wahl einer Startadresse über 432 (=512 minus 80) wird der Rest des Cues abgeschnitten.
```
## **MENÜ-SEITE 2**

Drücken Sie erneut <down>, dann wechselt der Bildschirm und Sie kommen in die Menü-Seite 2. Hier werden Ihnen alle Möglichkeiten zum Speichern und zur Grundkonfiguration Ihres DMX-Testers angeboten:

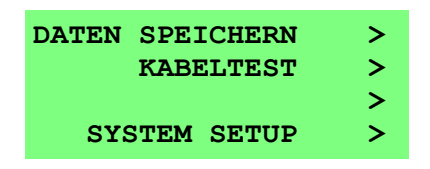

Bitte benutzen Sie diese Menüs nur, wenn Sie deren Umgang beherrschen. Es werden in jedem Fall Daten permanent im DMX-Tester 3512A gespeichert; falsche Datensätze können unter Umständen Fehlbedienungen, Fehlauswertungen oder Unbedienbarkeit einzelner Funktionen zur Folge haben.

## **DATEN SPEICHERN**

In diesem Menü können Sie die Cues abspeichern, die Sie benötigen, um Cues zu senden. Ein Cue, das ist ein Bild, eine Stimmung, bestehend aus bis zu 80 einzelnen Kanälen, oder wie es in der Theatersprache heisst, Versätzen. Bevor ein Cue gespeichert werden kann, muß er natürlich zunächst einmal erstellt werden.

- CUE ERSTELLEN Um einen Cue zu erstellen, benutzen Sie einfach den SEND MODIFY Modus. Hier können Sie die Werte der gesendeten Kanäle individuell verändern und sehen zugleich auf der Ausgabe, wie Ihre Stimmung wirkt, denn alle eingestellten Datren werden ja per DMX ausgegeben. Nachdem Sie die Erstellung der Szene, des Cues beendet haben, verlassen Sie das SEND MODIFY Menü mit <ESC>.
- CUE SPEICHERN Gehen Sie in das Menü DATEN SPEICHERN:

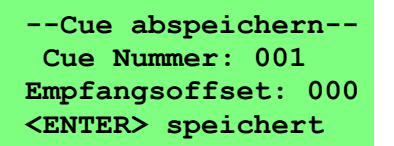

Wählen Sie nun einfach mit <next> die gewünschte Cue-Nummer und speichern Sie die Szene mit <Enter>.

Es spielt keine Rolle, wie Sie die Szene erstellt haben; es ist daher auch möglich, eine Szene im Empfangs-Modus (RECEIVE) zu empfangen und dann in den Cue-Speicher zu übernehmen. Abgespeichert werden jeweils die Kanäle 1-80. Wollen Sie stattdassen die Kanäle 11-90 abspeichern, dann stellen Sie mit <up>, <down> einen Empfangsoffset von 10 ein. Wichtig: Da der interne Datenpuffer 128 Bytes groß ist, sollten Sie Offset-Werte über 48 vermeiden.

Innerhalb des Menüs gibt es folgende Auswahlmöglichkeiten:

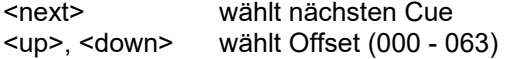

**CUE SPEICHERN** Gehen Sie in das Menü EMPFANG4:

**EMPFANG4: Speichern: Cue 001 <ENTER> speichern <ESC> abbrechen**

> Sie erreichen dies Menü über **DMX-EMPFANGSDATEN** als vierten Bildschirm. In diesem Menü bleibt der fortlaufende Empfang gesichert. Es werden jeweils die für einen Cue abspeicherbaren 80 Kanäle empfangen und auf Tastendruck in den Cue-Speicher übernommen. Die Cue-Nummer wird dabei automatisch hochgezählt.

Innerhalb des Menüs gibt es folgende Auswahlmöglichkeiten:

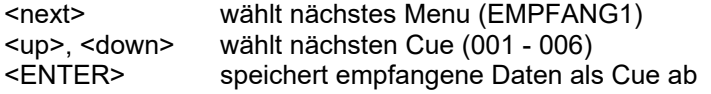

**CUES ABRUFEN** Gespeicherte Cues können manuell oder automatisch abgerufen werden. Dazu dient das Menü **SZENEN DYN. FAHREN**. In diesem Menü haben Sie drei Untermenüs zur Verfügung:

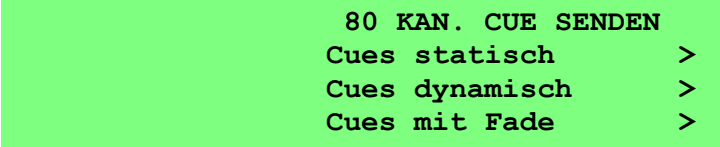

Unter **CUES STATISCH** können Sie die Cues manuell abrufen. Die Taste <next> wählt den nächsten Cue, während Sie mit <up>,<down> einen Offset (Verschiebung der Sende-Startadresse) erreichen könne. Damit läßt sich der Cue über alle 512 Kanäle verschieben. Bitte beachten: unabhängig von der Position wird der Inhalt des Cue mehrfach ausgegeben!!

Wählen Sie **CUES DYNAMISCH**, um eine automatische Cue-Folge abzurufen. Dazu dient der Bildschirm:

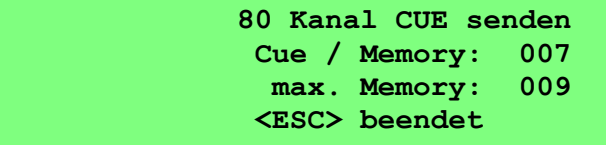

Der Durchlauf startet stets bei Cue 001 und läuft bis zur maximalen eingestellten Cue-Nummer (per Default wird immer die maximale Anzahl vorgegeben). Setzen Sie die obere Cue-Adresse (**max. Memory**) fest, indem Sie mit <up>,<down> die Einstellung überschreiben. Die Geschwindigkeit des Ablaufes können Sie mit dem Schieberegler verändern.

Im Menü **CUES MIT FADE**, wird in Kürze ein Cue-Fading verfügbar sein Dies Menü ist derzeit *nur in Experimental-Version verfügbar*. Es ruft derzeit Cues wie unter **CUES DYNAMISCH** ab, macht dies jedoch mit einer anderen Berechnung und anderen zeitlichen Abfolge. Die Einstellungen sind wie oben.

Bitte checken Sie unsere Website für die neue vervollständigte Version.

Alle nachfolgenden Menüs diesen zur Einstellung des DMX Pocket Testers 3512A. Bitte ändern Sie die Einstellungen nur dann, wenn Sie sicher sind, die Auswirkungen verstanden zu haben. Alle hier vorzunehmenden Einstellungen sind meist nur einmalig erforderlich: sie werden gespeichert, wenn man das jeweilige Menu mit ENTER verlässt. Ihr Gerät ist werksmässig auf die gängigsten Einstellungen programmiert.

## **SYSTEM SETUP**

### **KANAL SETUP**

Mit dem Kanalsetup läßt sich das Verhalten der Kanäle beim automatischen Abfahren der Cues beeinflussen. Folgende Einstellungen sind möglich:

> **Laden & bearbeiten > Einst. bearbeiten > Einstellung speich >**

Der normale Arbeitsbildschirm wird über "Einstellung bearbeiten" ausgegeben. Mit der Option "Laden und bearbeiten" können Sie eine abgelegte Tabelle aufrufen und modifizieren.

> **SETUP KANAL: 001 > Fading: Soft Fade <ENTER> speichern <ESC> beenden**

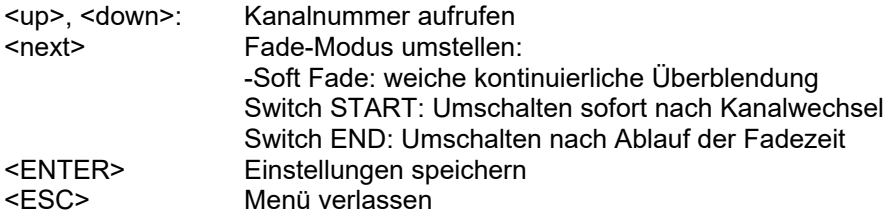

## **DMX SETUP**

Im Protokoll DMX-512 wird das erste gesendete Datenbyte als das STARTBYTE bezeichnet. Es gibt an, für welche Empfänger die nachfolgenden 512 Daten bestimmt sind. In den derzeit gültigen Normen USITT DMX-512/1990 und DIN 56930/2 ist für das Startbyte lediglich der festeingestellte Wert 0 bestimmt. In der zukünftigen Norm DMX-512A werden auch andere Startbyte-Werte definiert sein. Ihr Tester gibt Ihnen schon jetzt die Möglichkeit, den Wert des Startbytes zu verändern.

WICHTIG: Sendungen mit einem falschen Startbyte können von angeschlossenen Empfängern normalerweise nicht gelesen werden. Auch Ihr DMX-Tester wird keine Standard-DMX-Daten mehr empfangen, wenn Sie die Einstellung für das Empfangs-Startbyte verändern. Die Startbyte-Einstellungen können für Senden und Empfangen getrennt eingestellt werden. Wird ein anderer Wert als 0 eingestellt, dann werden nur Sendungen mit dieser Kennung ausgegeben bzw. empfangen, alle anderen Daten ignoriert.

Innerhalb des Menüs können Sie jeden mit ">" gekennzeichneten Eintrag durch <next> verändern.

**--- DMX-Setup --- Startbyte Empf: 000> Startbyte Send: 000> Anzeige normal >**

Innerhalb des Menüs gibt es folgende Auswahlmöglichkeiten:

<next> wählt den nächsten möglichen Eintrag <up>, <down> wählt den zu verändernden Parameter <ENTER> speichert die Einstellung ab

*Data Entry* Der Fader kann alternativ zur Startbyte-Wertverstellung benutzt werden.

Tipp: die normalen Einträge sind 000 für beide Startbytes. Um den Wert 000 einzustellen, einfach den Fader einmal auf- und wieder zuziehen. Dann einmal <down>, um auf dem zweiten Eintrag zu kommen, und den Fader einmal auf*und wieder zuziehen. Mit <ENTER> speichern und fertig.*

## **DISPLAY SETUP**

Die Einstellungen des DISPLAY SETUP beeinflussen die Bildschirm-Darstellung des DMX-Testers. Einige Einstellungen lassen sich während der Session innerhalb der Bedienungs-Menüs verändern; die hier getroffenen Voreinstellungen werden jedoch bei jedem Neustart als Vorgabe übernommen:

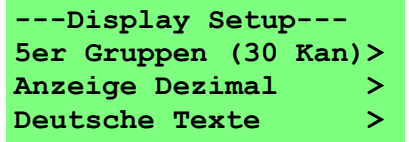

Innerhalb des Menüs gibt es folgende Auswahlmöglichkeiten:

<next> wählt den nächsten möglichen Eintrag <up>, <down> wählt den zu verändernden Parameter <ENTER> speichert die Einstellung ab

#### *5er Gruppen / 6er Gruppen*

Darstellung auf dem Grafik-Empfangsbildschirm EMPFANG1. Normalerweise erfolgt die Darstellung in *5er-Gruppen*, d.h., je 10 Kanälen auf einer Zeile. Das ist bequem abzulesen, weil man in 10er Schritten arbeiten kann und daher lassen sich Kanalnummern leicht identifizieren.

Wer eher in Dimmer-Arrangements denkt, der wird auf *6er-Gruppen* umschalten wollen. Mit der Darstellung von 2 6er-Gruppen pro Zeile erscheinen dort 12 Kanäle bzw. ein Doppel-DimmerPack. Zwar ergeben sich durch die 12er Stufen "krumme" Kanaladressen, doch die visuelle Zuordnung zu den Dimmerkanälen ist einfacher.

#### *Anzeige Dezimal / Hexadezimal / Prozent*

Im numerischen Empfangsbildschirm EMPFANG2, aber auch in den Sende-Menüs kann die Zahlendarstellung auf drei Formate umgestellt werden. Während die PROZENT-Einstellung eher dem Theatereinsatz entspricht, werden Techniker ggfs. auf die Hexadezimal-Wiedergabe zurückgreifen wollen.

#### *Deutsche Texte / English Messages*

Alle Anzeige- und Hilfstexte können in einer der angegebenen Sprachen ausgegeben werden. Die Sprachumschaltung können Sie auch vornehmen, indem Sie im Copyright-Bilschirm die Taste <up> (Englisch) oder <down> (Deutsch) drücken.

## **HARDWARE SETUP**

mit dem HARDWARE SETUP bestimmen Sie die Funktion der Hardware-Abfragen des DMX-Testers. Hier bieten sich Möglichkeiten zur Tasten- und Polaritätsvertauschung und anderes mehr.

> **---HardwareSetup--- Scrollrichtung norm> DMX-Eingang normal > Kabeltest digital >**

Innerhalb des Menüs gibt es folgende Auswahlmöglichkeiten:

<next> wählt den nächsten möglichen Eintrag <up>, <down> wählt den zu verändernden Parameter <ENTER> speichert die Einstellung ab

#### *Scrollrichtung normal / revers*

Diese Einstellung vertauscht die Tasten <up> und <down> im Grafikbildschirm. Damit können Sie bestimmen, ob Sie beispielsweise beim Drücken der <up>-Taste die Kanalnummern erhöhen wollen (Fester scrollt abwärts) oder das Fenster aufwärts scrollen wollen (Kanalnummern werden kleiner). Probieren Sie einfach einmal aus, was Ihnen intuitiv besser gefällt - und sagen Sie es uns!

#### *DMX-Eingang normal / verpolt*

Da es am Markt immer noch Geräte gibt, die nicht nur falsche Stecker, sondern dazu auch noch eine falsche Pin-Belegung verwenden, könnte Sie dies Feature retten: es polt den DMX-Eingang elektrisch um.

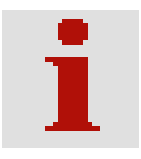

**VORSICHT:** Da durch die Umpolung auch ein "falscher" Ruhepegel auf der Leitung angenommen wird, arbeitet der Tester bei aktivierter Verpolung nur, wenn auch tatsächlich ein Signal anliegt. Bleibt der Eingang leer, kann der Empfangsmodus blockieren. *Bitte stellen Sie diese Option daher nach Benutzung sofort wieder zurück!*

## *Kabeltest analog / digital*

Der DMX Pocket Tester 3512A prüft angeschlossene Kabel sowohl auf Durchgang, als auch auf Unterbrechung oder auf Kurzschluß. Das erfolgt durch Spannungsmessung an den einzelnen Adern. Entspricht die Spannung nicht einer Sollwertvorgabe, wird ein Fehler gemeldet.

Wird der Digitaltest hinzugeschaltet, dann wird zusätzlich 50x ein komplettes digitales DMX-Signal übertragen und auf korrekten Empfang geprüft. Damit kann auch Signalverschleifung erkannt werden. Ist der digitale Test erfolgreich, wird das Kabel freigegeben. Wir empfehlen stets die Einschaltung des Digital-Tests.

## **SONSTIGE FUNKTIONEN**

Einige Bedienfunktionen erfordern kein besonderes Menü. Folgende Möglichkeiten erreichen Sie wie angegeben:

#### **DISPLAY-KONTRAST EINSTELLEN**

Drücken Sie im Begrüßungsbildschirm <down> zur Verringerung, <up> zur Erhöhung der Kontrasteinstellung der LCD-Anzeige. Bei jeder Abspeicherung wird die gerade im Tester eingestellte Kontrasteinstellung in den EEPROM-Speicher übernommen. Wenn Sie also eine bestimmte Einstellung permanent erhalten wollen, gehen Sie einfach in ein SETUP-Menü, ändern dort nichts, speichern aber ab.

Ihr Tester ist bei Auslieferung bereits auf optimale Einstellung für das vorhandene Display programmiert.

#### **DISPLAY-HINTERLEUCHTUNG EINSCHALTEN / AUSSCHALTEN**

Drücken Sie im Begrüßungsbildschirm zweimal <ESC>. Zunächst wird der Copyright-Bildschirm angezeigt, beim zweiten Tastendruck erfolgt die Umschaltung der Display-Beleuchtung. Ein nochmaliges, zweimaliges Drücken stellt den vorherigen Zustand wieder her.

Der Betrieb ohne Hinterleuchtung erhöht die Betriebsdauer um **mehr als das zwanzigfache** und dient damit ganz erheblich der Energieeinsparung. Wenn möglich, empfehlen wir Ihnen, ohne Displaybeleuchtung zu arbeiten - außer auf einer dunklen Bühne, natürlich.

Bei Geräten mit einem *Negativ-Display* (gelbe Schrift auf schwarzem Grund) läßt sich die Hinterleuchtung nicht abschalten, denn dann wäre die Schrift nicht mehr sichtbar!

## **BETRIEBSBEDINGUNGEN**

Der DMX Tester 3512A ist ein empfindliches elektronisches Gerät und unterliegt wie alle solchen Geräte bestimmten Verwendungsbeschränkungen. So sollten Sie das Gerät nicht in nassen oder feuchten Räumen verwenden, allgemein ist es vor elektrostatischer Aufladung, vor Staub und Feuchtigkeit (z.B. Regen) zu schützen. Vor dem Anschluß signalführender Leitungen überzeugen Sie sich bitte davon, daß diese kein gefährliches Potential führen (z.B. durch unsachgemäße oder fehlende Bühnen-Erdung). Als DMX Signalstecker sind 5-polige XLR (AXR) Steckverbindungen sowohl in der USITT DMX-512/1990 als auch in der DIN 56930 Teil 2 genormt. Von einigen Anbietern werden, oftmals aus Kostengründen, auch 3-polige Stecker eingesetzt; das ist nicht normkonform. Vertauschen Sie niemals DMX-Datenleitungen mit Mikrofon- oder Lautsprecherleitungen, die auch 3-polig realisiert werden.

*Hier soll die WARNUNG ausgebracht werden, daß das Aufschalten von z.B. Mikrofon-Phantomspannung oder niederohmigen Lautsprechersignalen eine DMX-Schnittstelle absolut zerstören kann.*

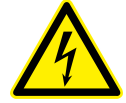

## **AKKULADUNG**

Der DMX Tester 3512A ist mit einem Standard Bleiakkumulator 6V 1,2Ah ausgestattet. Er kann mit dem im Lieferumfang befindlichen Netz- und Ladegerät am Lichtnetz betrieben werden; dabei werden die Akkus automatisch nachgeladen. Obwohl das Ladegerät mit einem Überladeschutz ausgestattet ist, sollten Sie den Tester nicht unnötig lange am Netz lassen- eine Volladung wird problemlos über Nacht erreicht. Das Abschalten des Testers schaltet nicht das Ladegerät aus; trennen Sie Tester und Ladegerät, sowie das Ladegerät vom Netz, wenn Sie es nicht mehr benötigen.

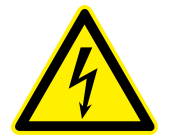

**WARNUNG:** VERWENDEN SIE ZUM BETRIEB DES GERÄTES ODER ZUM NACHLA-DEN *AUSSCHLIESSLICH* DAS MITGELIEFERTE AKKULADEGERÄT. *DIE VERWEN-DUNG EINES FAL-SCHEN ODER ANDEREN NETZTEILS KANN ZU GERÄTESCHÄ-DEN FÜHREN UND IST GEFÄHRLICH.*

## **GEWÄHRLEISTUNG**

Die Gewährleistung für dieses Gerät beträgt 1 Jahr. Sie umfaßt die kostenlose Behebung der Mängel, die nachweisbar auf die Verwendung nicht einwandfreien Materials oder Fabrikationsfehler zurückzuführen sind. Die Gewährleistung erlischt:

- bei Veränderungen und Reparaturversuchen am Gerät;
- bei eigenmächtiger Veränderung der Schaltung;
- bei Schäden durch Eingriffe fremder Personen;
- bei Schäden durch Nichtbeachtung der Bedienungsanleitung und des Anschlußplanes;
- bei Anschluß an eine falsche Spannung oder Stromart;
- Betrieb mit einem anderen Netzgerät als des zugehörigen Ladegerätes BCA 60-800;
- Fehlbedienung oder Schäden durch fahrlässige Behandlung oder Mißbrauch;
- Entfernung des Seriennummer-Sicherheitsaufklebers.

## **CE-Konformität**

Der DMX Tester 3512A wurde in unserem Labor gemäß EN55015 geprüft und mit der CE-Kennzeichnung versehen. Die Eigenschaften des Gerätes können sich durch angeschlossene Leitungen verändern; bitte achten Sie daher darauf, daß zum Anschluß stets ordnungsgemäß abgeschirmte Leitungen (bevorzugt AES-EBU-Kabel) zur Anwendung kommen und die Schirmung korrekt angeschlossen ist. Hinweis: Die Abschirmung darf nicht mit einem signalführenden Leiter zusammenkommen.

## **SERVICE**

Innerhalb des Gerätes sind KEINE vom Anwender zu bedienenden oder zu wartenden Teile enthalten. Sollte Ihr 3512A einmal einen Service benötigen, dann senden Sie das Gerät bitte gut verpackt frachtfrei an das Werk ein.

## **End of Lifetime**

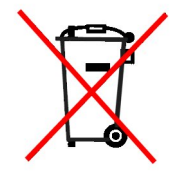

Hat dieses Gerät das Ende seiner nutzbaren Lebensdauer erreicht, dann darf es keinesfalls über den Hausmüll entsorgt werden. Elektrische und elektronische Geräte müssen dem bundesweiten Sammelsystem zugeführt werden und können kostenlos bei allen kommunalen Sammelplätzen abgegeben werden. SOUNDLIGHT ist im bundesweiten Recyclingsystem (EAR, Reg.-Nr.: DE58883929) registriert.

**Raum für Notizen**